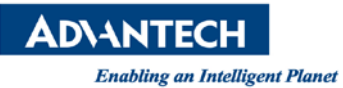

# **Advantech AE Technical Share Document**

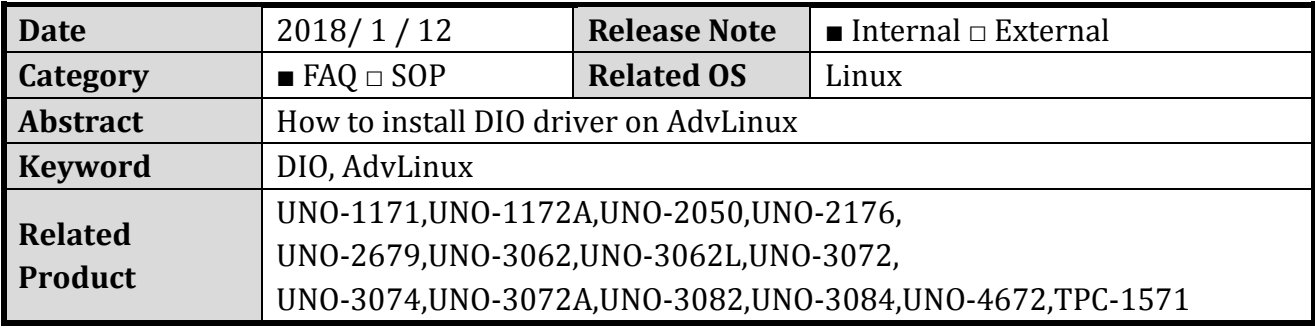

## **Problem Description:**

Install the AdvLinux and how to run the test applaction.

## **Brief Solution - Step by Step:**

#### **Step1**

Select Auto installation

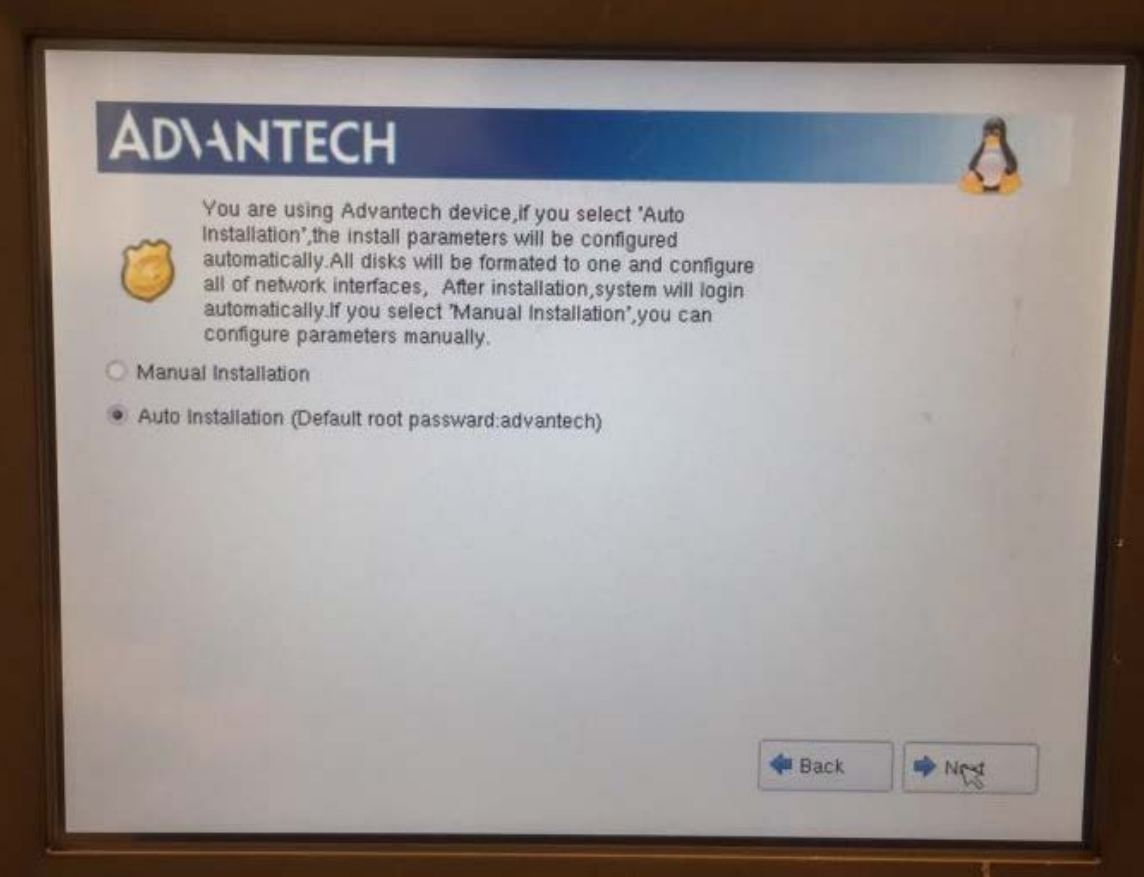

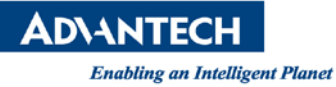

### **Step2**

Uncheck "install Realtime kernel"

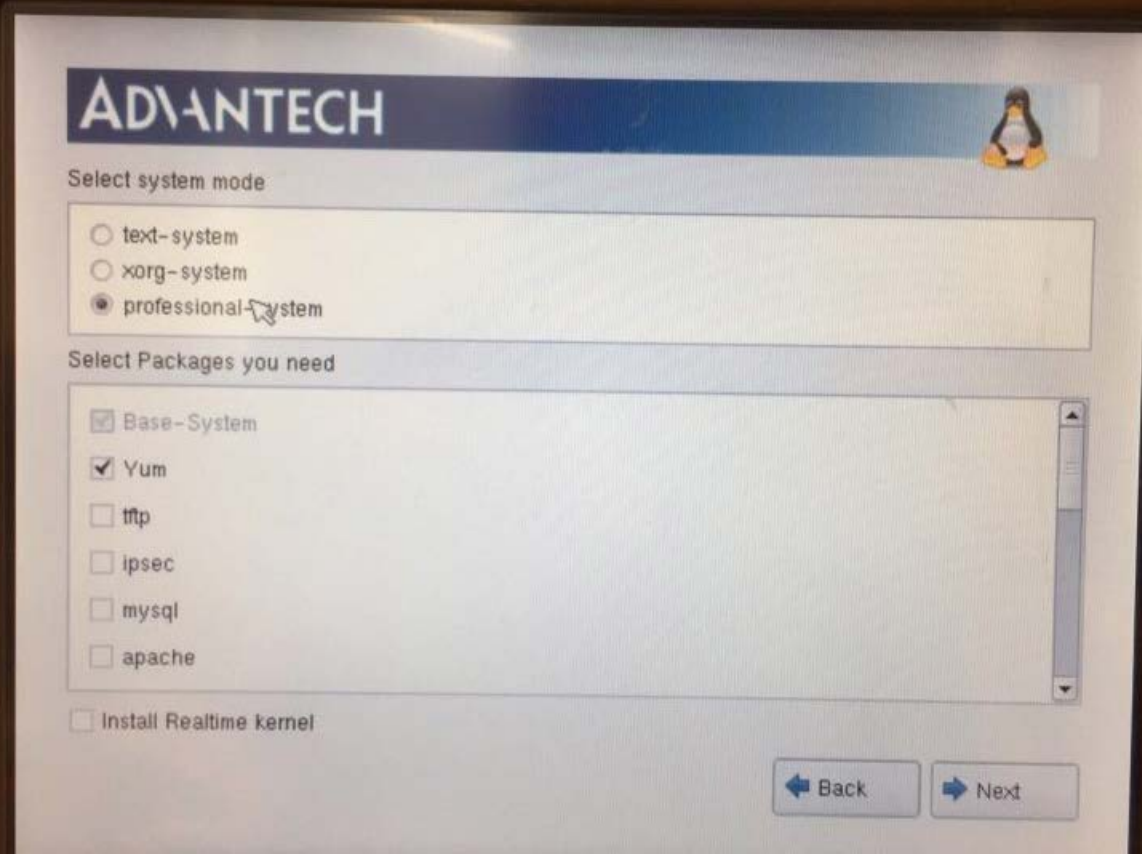

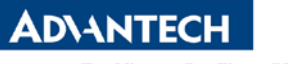

**Enabling an Intelligent Planet** 

#### **Step3**

When OS install done, un-zip the "unodio\_source\_v1.13.tar.gz" by "gzip –d unodio\_source\_v1.13.tar.gz" , "tar –xvf unodio\_source\_v1.13.tar"command.

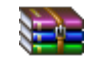

unodio\_source\_v1.13.tar.gz

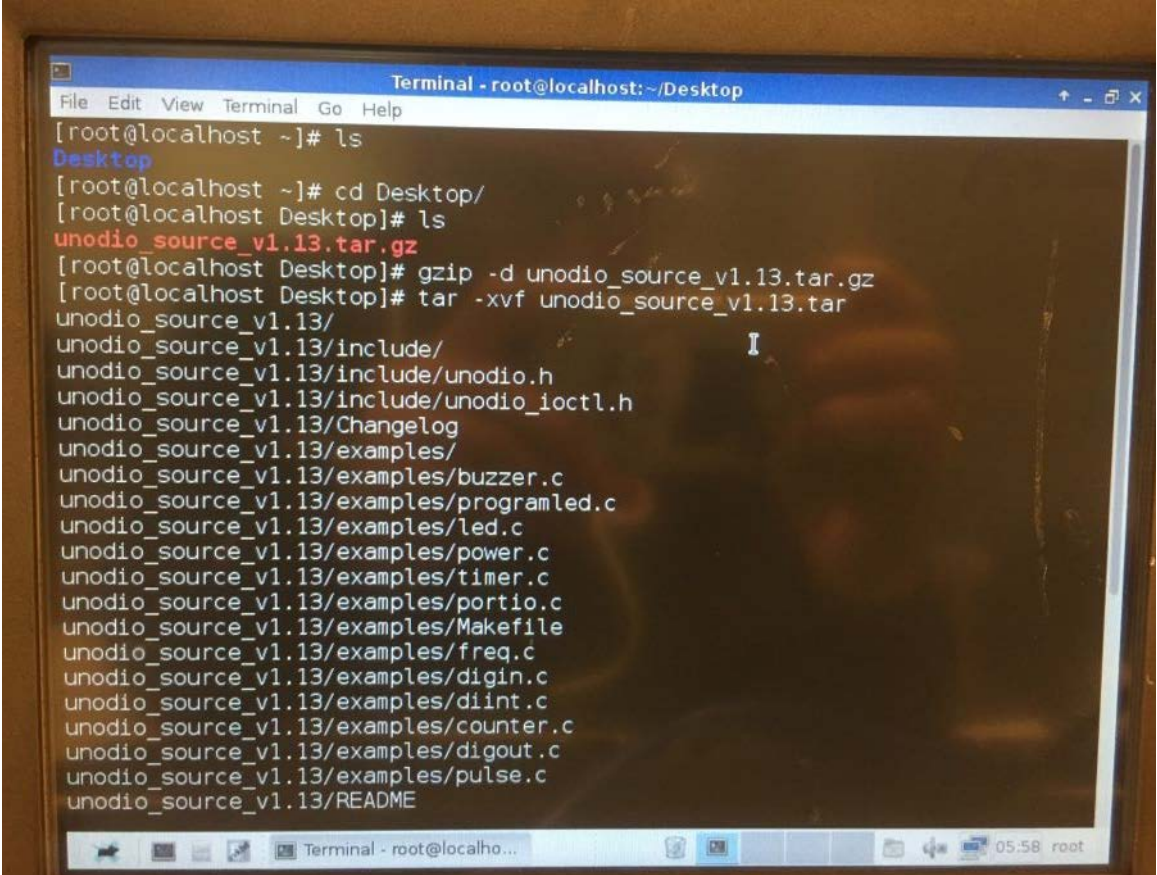

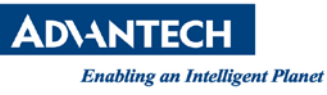

#### **Step4**

Cd to /driver folder and "make install"

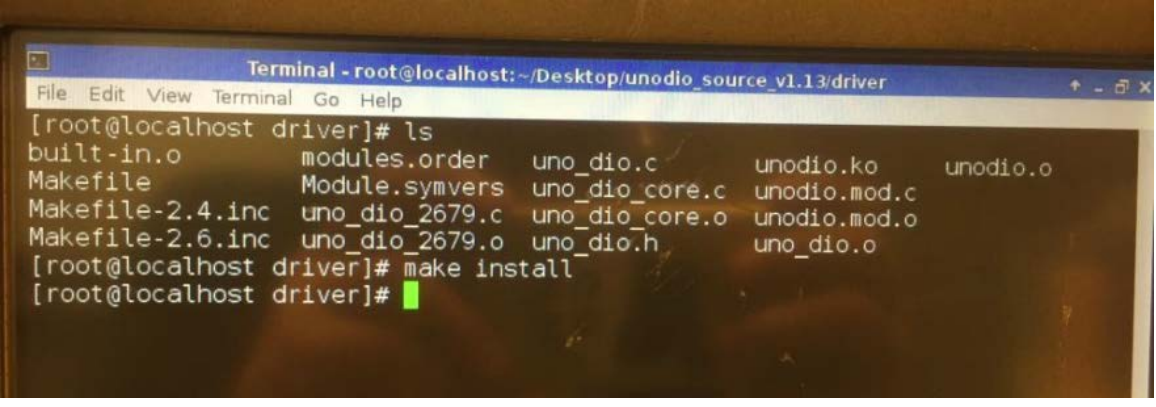

#### **Step5**

Run the sample application by "./+application name" command. If test pass you will see the DI bit and value of the port as below picture.

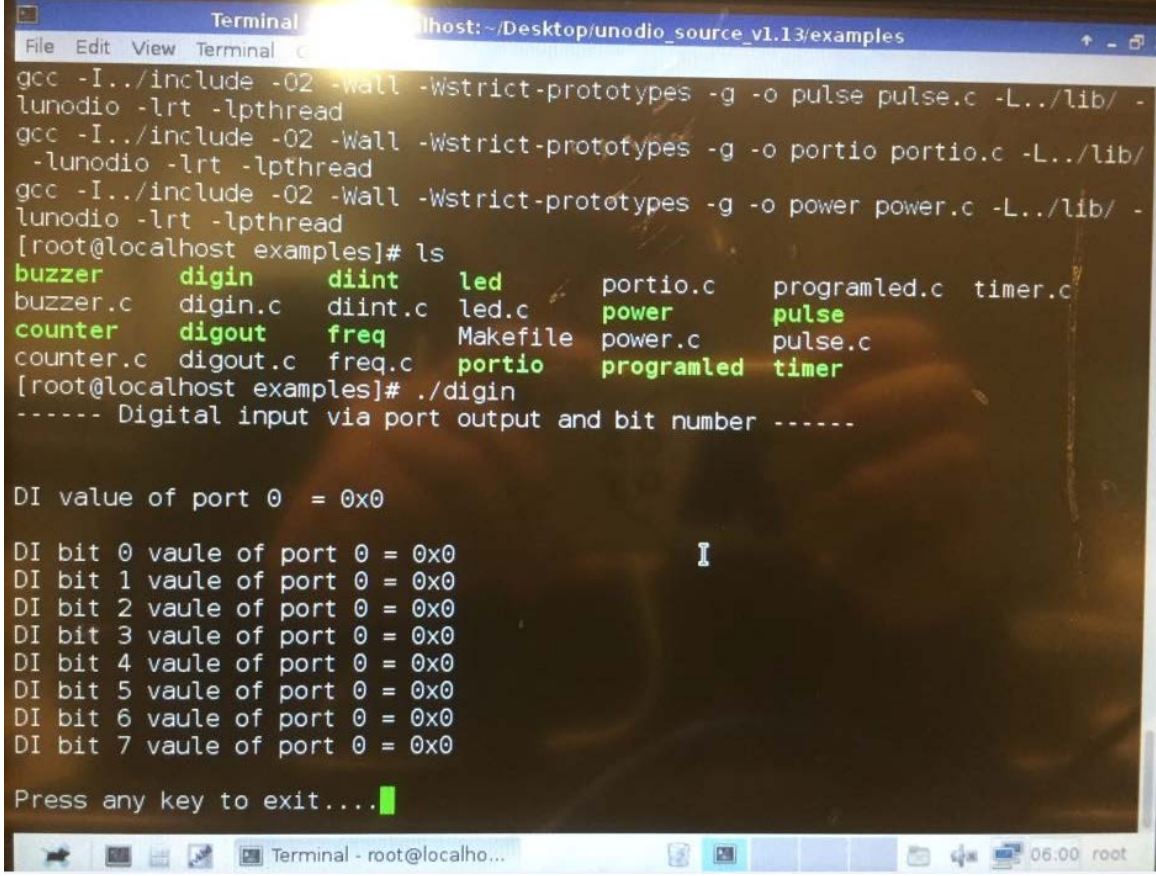

**Reference: N/A Contact Window and File Link: If you have any questions, please contact Simon.Peng #7707**